# WiFi USB Adapter with SMA

# **Initial Contact**

C

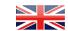

#### **Contents and Physical Installation**

This package contains an USB 11 ac/a/b/g/n Wireless LAN adapter Secomea P/N 27204 suitable for operation with a Secomea SiteManager 1529/1539/3529/3539 with release 11.1 or newer.

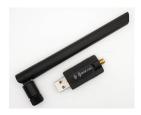

Power OFF the SiteManager and Insert the adapter into the USB port, and then power ON.

You can use a standard USB extender cable to separate the antenna from the appliance. For SiteManager appliances where the USB port is in use, you can share it using a standard USB

### Operation notices and Configuration

Make sure that the SiteManager is at firmware level II.1 or newer in order to support the WiFi adapter. Note that the WiFi USB adapter is not hot-plug detected. You must power the appliance Off and On for proper detection. The adapter can be configured in the SiteManager for one of the following operation modes:

WiFi Client mode: The WiFi settings for client mode are configured in the SiteManager menu System -> Uplink2. Refer to the SiteManager online help for Uplink2 for more information.

WiFi Access Point (AP) mode: The WiFi settings for AP mode are configured in the SiteManager menu System -> DEVI. Refer to the SiteManager online help for DEVI for more information.

### **LED Blink Patterns**

Blink patterns only apply to Client mode. When in AP mode, the LED will be Off.

| Blink Patterns (Client mode)                | LED pattern   |
|---------------------------------------------|---------------|
| No WiFi connection (or AP mode enabled)     | Off           |
| WiFi connection established                 | Steady Blue   |
| Traffic (incl. attempting to connect to AP) | Flashing Blue |

Note: that you cannot rely solely on the LED for status. Instead enter the SiteManager Web GUI, and either use the Scan button under menu System -> Uplink2, and select Status -> Network where it will also be indicated if the SiteManager received an IP address from the access point.

### Specifications

Standard: IEEE 802.11 ac/a/b/g/n

Interface: **USB 3.0** 

Transmission Rate: 1300Mbps (5GHz: 867Mbps/2.4GHz: 400Mbps)

Frequency Range: 2.4GHz: 2412MHz - 2483 MHz & 5GHz: 5150 MHz - 5825 MHz

802.11ac: MU-MIMO, 802.11a: 5GHz OFDM, 802.11n: MIMO-OFDM/CCK/DSSS Modulation:

802.11g: CCK/DSSS/OFDM & 802.11b: CCK/DSSS

WEP/WAP/WPA2/WAPI/WPS Data Security:

Operating Temperature: 0°C-40°C (32-104F) Environment:

Operating Humidity: 10%-85%RH non-condensing

Storage Temperature: 20°C-60°C

Storage Humidity: 5%-90%RH non-condensing

RF Power: 2.4GHz: 16dB (MAX EIRP)

5GHz: 13dB (MAX EIRP)

Size: 58x20x8mm

Included omni-directional antenna: 2x2dBi

Safety & Emission FCC, CE

Secomea A/S

Smedeholm 12-14 DK-2730 Herley Denmark

Tel: +45 8870 8650 - www.secomea.com

# WiFi USB Adapter with SMA Initial Contact

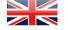

# **Contents and Physical Installation**

This package contains an USB II ac/a/b/g/n Wireless LAN adapter Secomea P/N 27204 suitable for operation with a Secomea SiteManager 1529/1539/3529/3539 with release 11.1 or newer.

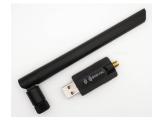

Power OFF the SiteManager and Insert the adapter into the USB port, and then power ON.

You can use a standard USB extender cable to separate the antenna from the appliance. For SiteManager appliances where the USB port is in use, you can share it using a standard USB hub.

#### Operation notices and Configuration

Make sure that the SiteManager is at firmware level 11.1 or newer in order to support the WiFi adapter. Note that the WiFi USB adapter is not hot-plug detected. You must power the appliance Off and On for proper detection. The adapter can be configured in the SiteManager for one of the following operation modes:

WiFi Client mode: The WiFi settings for client mode are configured in the SiteManager menu System -> Uplink2. Refer to the SiteManager online help for Uplink2 for more information.

WiFi Access Point (AP) mode: The WiFi settings for AP mode are configured in the SiteManager menu System -> DEVI. Refer to the SiteManager online help for DEVI for more information.

## **LED Blink Patterns**

Blink patterns only apply to Client mode. When in AP mode, the LED will be Off.

| Blink Patterns (Client mode)                | LED pattern   |
|---------------------------------------------|---------------|
| No WiFi connection (or AP mode enabled)     | Off           |
| WiFi connection established                 | Steady Blue   |
| Traffic (incl. attempting to connect to AP) | Flashing Blue |

Note: that you cannot rely solely on the LED for status. Instead enter the SiteManager Web GUI, and either use the Scan button under menu System -> Uplink2, and select Status -> Network where it will also be indicated if the SiteManager received an IP address from the access point.

# Specifications

Standard: IEEE 802.11 ac/a/b/q/n

Interface: **USB 3.0** 

Transmission Rate: 1300Mbps (5GHz: 867Mbps/2.4GHz: 400Mbps)

2.4GHz: 24I2MHz - 2483 MHz & 5GHz: 5I50 MHz - 5825 MHz Frequency Range:

802.IIac: MU-MIMO, 802.IIa: 5GHz OFDM, 802.IIn: MIMO-OFDM/CCK/DSSS Modulation:

802.11g: CCK/DSSS/OFDM & 802.11b: CCK/DSSS

WEP/WAP/WPA2/WAPI/WPS Data Security:

**Environment:** Operating Temperature: 0°C-40°C (32-104F)

Operating Humidity: 10%-85%RH non-condensing

Storage Temperature: 20°C-60°C

Storage Humidity: 5%-90%RH non-condensing

RF Power: 2.4GHz: 16dB (MAX EIRP)

5GHz: 13dB (MAX EIRP)

58x20x8mm

Size:

Included omni-directional antenna: 2x2dBi

Safety & Emission FCC, CE

Secomea A/S Smedeholm 12-14 DK-2730 Herley

Tel: +45 8870 8650 - www.secomea.com